# Kurzanleitung Cerabar M PMC51, PMP51, PMP55

Prozessdruckmessung PROFIBUS PA Drucktransmitter mit Keramik- und Metallsensoren

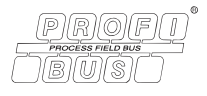

KA01031P/00/DE/06.21 71547917 2021-09-30

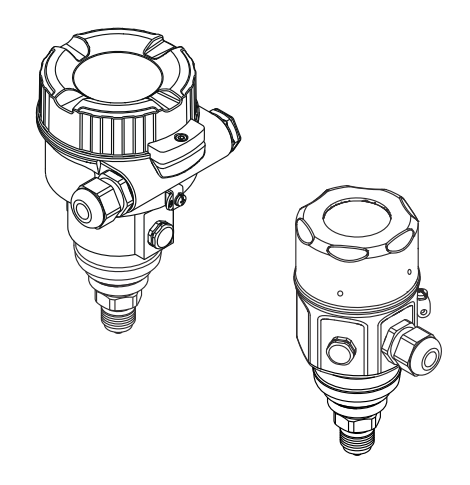

Diese Anleitung ist eine Kurzanleitung, sie ersetzt nicht die zugehörige Betriebsanleitung.

Ausführliche Informationen zu dem Gerät entnehmen Sie der Betriebsanleitung und den weiteren Dokumentationen.

Für alle Geräteausführungen verfügbar über

- Internet: [www.endress.com/deviceviewer](http://www.endress.com/deviceviewer)
- Smartphone/Tablet: *Endress+Hauser Operations App*

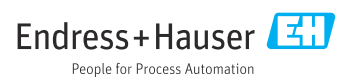

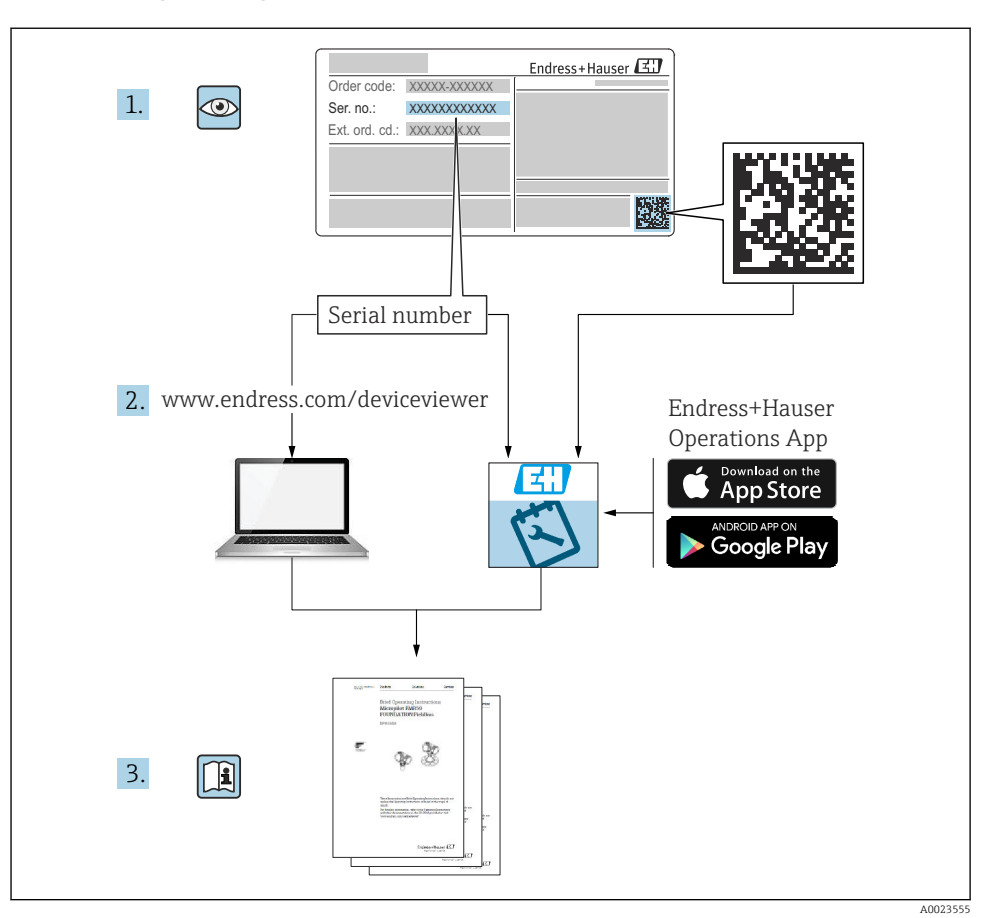

## 1 Zugehörige Dokumente

# 2 Hinweise zum Dokument

## 2.1 Dokumentfunktion

Die Anleitung liefert alle wesentlichen Informationen von der Warenannahme bis zur Erstinbetriebnahme.

### 2.2 Verwendete Symbole

#### 2.2.1 Warnhinweissymbole

#### **GEFAHR**

Dieser Hinweis macht auf eine gefährliche Situation aufmerksam, die, wenn sie nicht vermieden wird, zu Tod oder schwerer Körperverletzung führen wird.

#### **WARNUNG**

Dieser Hinweis macht auf eine gefährliche Situation aufmerksam, die, wenn sie nicht vermieden wird, zu Tod oder schwerer Körperverletzung führen kann.

#### **A VORSICHT**

Dieser Hinweis macht auf eine gefährliche Situation aufmerksam, die, wenn sie nicht vermieden wird, zu leichter oder mittelschwerer Körperverletzung führen kann.

#### **HINWEIS**

Dieser Hinweis enthält Informationen zu Vorgehensweisen und weiterführenden Sachverhalten, die keine Körperverletzung nach sich ziehen.

#### 2.2.2 Elektrische Symbole

#### Schutzerde (PE: Protective earth)

Erdungsklemmen, die geerdet werden müssen, bevor andere Anschlüsse hergestellt werden dürfen.

Die Erdungsklemmen befinden sich innen und außen am Gerät:

- Innere Erdungsklemme: Schutzerde wird mit dem Versorgungsnetz verbunden.
- Äußere Erdungsklemme: Gerät wird mit dem Erdungssystem der Anlage verbunden.

#### 2.2.3 Symbole für Informationstypen und Grafiken

#### Symbole für Informationstypen und Grafiken

#### <del>○</del> Erlaubt

Abläufe, Prozesse oder Handlungen, die erlaubt sind

#### **X** Verboten

Abläufe, Prozesse oder Handlungen, die verboten sind

#### **H** Tipp

Kennzeichnet zusätzliche Informationen

#### $\sqrt{1}$

Verweis auf Dokumentation

# **A**

Verweis auf Seite

 $\bigcirc$ **Sichtkontrolle** 

Zu beachtender Hinweis oder einzelner Handlungsschritt

1, 2, 3, ... Positionsnummern

1. , 2. , 3. Handlungsschritte

Ergebnis eines Handlungsschritts

## 2.3 Eingetragene Marken

- KALREZ<sup>®</sup> Marke der Firma E.I. Du Pont de Nemours & Co., Wilmington, USA
- TRI-CLAMP® Marke der Firma Ladish & Co., Inc., Kenosha, USA
- **PROFIBUS PA®** Marke der PROFIBUS Nutzerorganisation e.V., Karlsruhe, D
- GORE-TEX® Marke der Firma W.L. Gore & Associates, Inc., USA

# 3 Grundlegende Sicherheitshinweise

## 3.1 Anforderungen an das Personal

Das Personal muss für seine Tätigkeiten folgende Bedingungen erfüllen:

- ‣ Ausgebildetes Fachpersonal: Verfügt über Qualifikation, die dieser Funktion und Tätigkeit entspricht
- ‣ Vom Anlagenbetreiber autorisiert
- ‣ Mit den nationalen Vorschriften vertraut
- ‣ Vor Arbeitsbeginn: Anweisungen in Anleitung und Zusatzdokumentation sowie Zertifikate (je nach Anwendung) lesen und verstehen
- ‣ Anweisungen und Rahmenbedingungen befolgen

## 3.2 Bestimmungsgemäße Verwendung

Der Cerabar M ist ein Drucktransmitter, der zur Füllstand- und Druckmessung verwendet wird.

### 3.2.1 Vorhersehbarer Fehlgebrauch

Der Hersteller haftet nicht für Schäden, die aus unsachgemäßer oder nicht bestimmungsgemäßer Verwendung entstehen.

Klärung bei Grenzfällen:

‣ Bei speziellen Messstoffen und Medien für die Reinigung: Endress+Hauser ist bei der Abklärung der Korrosionsbeständigkeit messstoffberührender Materialien behilflich, übernimmt aber keine Garantie oder Haftung.

## 3.3 Arbeitssicherheit

Bei Arbeiten am und mit dem Gerät:

- ‣ Erforderliche persönliche Schutzausrüstung gemäß nationaler Vorschriften tragen.
- ‣ Versorgungsspannung ausschalten, bevor Sie das Gerät anschließen.

## 3.4 Betriebssicherheit

Verletzungsgefahr!

- ‣ Das Gerät nur in technisch einwandfreiem und betriebssicherem Zustand betreiben.
- ‣ Der Betreiber ist für den störungsfreien Betrieb des Geräts verantwortlich.

#### Umbauten am Gerät

Eigenmächtige Umbauten am Gerät sind nicht zulässig und können zu unvorhersehbaren Gefahren führen:

‣ Wenn Umbauten trotzdem erforderlich sind: Rücksprache mit Endress+Hauser halten.

### Reparatur

Um die Betriebssicherheit weiterhin zu gewährleisten:

- ‣ Nur wenn die Reparatur ausdrücklich erlaubt ist, diese am Gerät durchführen.
- ‣ Die nationalen Vorschriften bezüglich Reparatur eines elektrischen Geräts beachten.
- ‣ Nur Original-Ersatzteile und Zubehör von Endress+Hauser verwenden.

#### Zulassungsrelevanter Bereich

Um eine Gefährdung für Personen oder für die Anlage beim Geräteeinsatz im zulassungsrelevanten Bereich auszuschließen (z.B. Explosionsschutz, Druckgerätesicherheit):

- ‣ Anhand des Typenschildes überprüfen, ob das bestellte Gerät für den vorgesehenen Gebrauch im zulassungsrelevanten Bereich eingesetzt werden kann.
- ‣ Die Vorgaben in der separaten Zusatzdokumentation beachten, die ein fester Bestandteil dieser Anleitung ist.

## 3.5 Produktsicherheit

Dieses Messgerät ist nach dem Stand der Technik und guter Ingenieurspraxis betriebssicher gebaut und geprüft und hat das Werk in sicherheitstechnisch einwandfreiem Zustand verlassen.

Es erfüllt die allgemeinen Sicherheitsanforderungen und gesetzlichen Anforderungen. Zudem ist es konform zu den EG-Richtlinien, die in der gerätespezifischen EG-Konformitätserklärung aufgelistet sind. Mit der Anbringung des CE-Zeichens bestätigt Endress+Hauser diesen Sachverhalt.

# 4 Warenannahme und Produktidentifizierung

## 4.1 Warenannahme

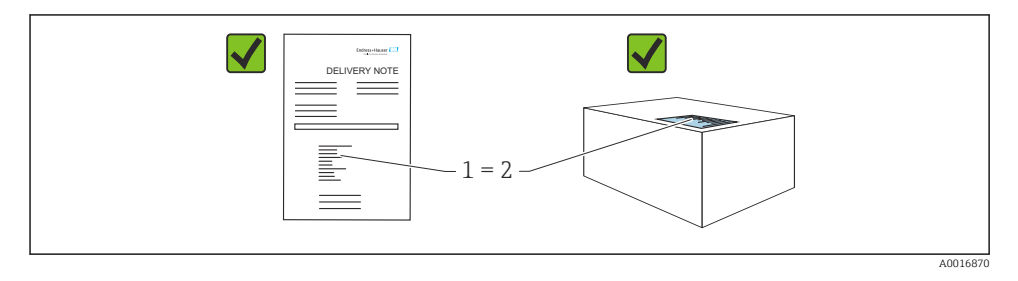

- Bestellcode auf Lieferschein (1) mit Bestellcode auf Produktaufkleber (2) identisch?
- Ware unbeschädigt?
- Entsprechen die Daten auf dem Typenschild den Bestellangaben und dem Lieferschein?
- Sind die Dokumentationen vorhanden?
- Falls erforderlich (siehe Typenschild): Sind die Sicherheitshinweise (XA) vorhanden?
- Wenn eine dieser Bedingungen nicht zutrifft: Wenden Sie sich an Ihre Endress+Hauser-Vertriebsstelle.

## 4.2 Lagerung und Transport

#### 4.2.1 Lagerbedingungen

Originalverpackung verwenden.

Messgerät unter trockenen, sauberen Bedingungen lagern und vor Schäden durch Stöße schützen (EN 837-2).

#### 4.2.2 Produkt zur Messstelle transportieren

### **A WARNUNG**

### Falscher Transport!

Gehäuse und Membrane können beschädigt werden und es besteht Verletzungsgefahr!

- ‣ Messgerät in Originalverpackung oder am Prozessanschluss zur Messstelle transportieren.
- ‣ Sicherheitshinweise, Transportbedingungen für Geräte über 18 kg (39.6 lbs) beachten.
- ‣ Kapillare nicht als Tragehilfe für die Druckmittler verwenden.

# 5 Montage

## 5.1 Montagebedingungen

#### 5.1.1 Generelle Montagehinweise

• Geräte mit G 1 1/2-Gewinde:

Beim Einschrauben des Gerätes in den Tank muss die Flachdichtung auf die Dichtfläche des Prozessanschlusses gelegt werden. Um zusätzliche Verspannungen der Prozessmembrane zu vermeiden, darf das Gewinde nicht mit Hanf oder ähnlichen Materialien abgedichtet werden.

- Geräte mit NPT-Gewinde:
	- Gewinde mit Teflonband umwickeln und abdichten.
	- Gerät nur am Sechskant festschrauben. Nicht am Gehäuse drehen.
	- Gewinde beim Einschrauben nicht zu fest anziehen. Max. Anzugsdrehmoment: 20 … 30 Nm (14,75 … 22,13 lbf ft)
- Für folgende Prozessanschlüsse ist ein Anzugsdrehmoment von max. 40 Nm (29,50 lbf ft) vorgeschrieben:
	- Gewinde ISO228 G1/2 (Bestelloption "GRC" oder "GRJ" oder "G0J")
	- Gewinde DIN13 M20 x 1.5 (Bestelloption "G7J" oder "G8J")

### 5.1.2 Montage von Sensormodulen mit PVDF-Gewinde

## **A WARNUNG**

#### Prozessanschluss kann beschädigt werden!

Verletzungsgefahr!

‣ Sensormodule mit PVDF-Gewinde müssen mit dem mitgelieferten Montagehalter montiert werden!

### **A**WARNUNG

### Starke Beanspruchung durch Druck und Temperatur!

Verletzungsgefahr durch berstende Teile! Bei starker Beanspruchung durch Druck und Temperatur kann sich das Gewinde lockern.

‣ Die Dichtigkeit des Gewindes muss regelmäßig geprüft und das Gewinde ggf. mit dem maximalen Anzugsdrehmoment von 7 Nm (5,16 lbf ft) nachgezogen werden. Für das Gewinde ½" NPT empfehlen wir, als Dichtung Teflonband zu verwenden.

## 5.2 Einbauhinweise für Geräte ohne Druckmittler – PMP51, PMC51

### **HINWEIS**

### Beschädigung des Geräts!

Falls ein aufgeheiztes Gerät durch einen Reinigungsprozess (z.B. kaltes Wasser) abgekühlt wird, entsteht ein kurzzeitiges Vakuum, wodurch Feuchtigkeit über das Druckausgleichselement (1) in den Sensor gelangen kann.

‣ Gerät wie folgt montieren.

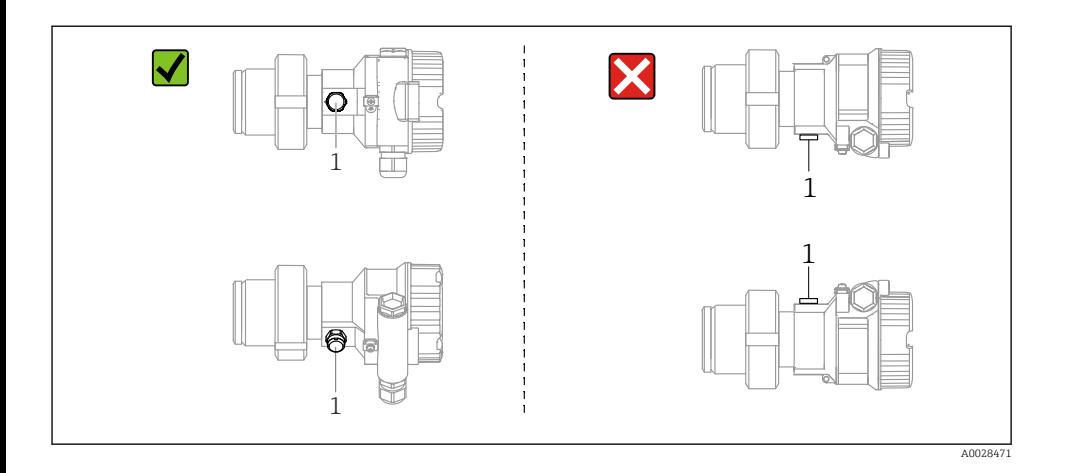

- Druckausgleich und GORE-TEX® Filter (1) frei von Verschmutzungen halten.
- Cerabar M ohne Druckmittler werden nach den gleichen Richtlinien wie ein Manometer montiert (DIN EN 837-2). Wir empfehlen die Verwendung von Absperrarmaturen und Wassersackrohren. Die Einbaulage richtet sich nach der Messanwendung.
- Prozessmembrane nicht mit spitzen und harten Gegenständen eindrücken oder reinigen.
- Um die Anforderungen der ASME-BPE bezüglich Reinigbarkeit zu erfüllen (Part SD Cleanibility) ist das Gerät folgendermaßen einzubauen:

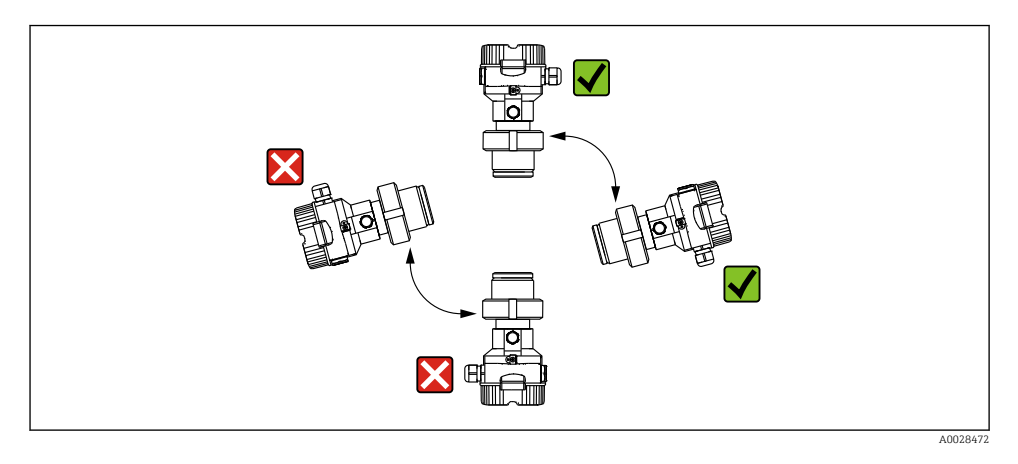

### 5.2.1 Druckmessung in Gasen

Cerabar M mit Absperrarmatur oberhalb des Entnahmestutzens montieren, damit eventuelles Kondensat in den Prozess ablaufen kann.

#### 5.2.2 Druckmessung in Dämpfen

- Cerabar M mit Wassersackrohr unterhalb des Entnahmestutzens montieren.
- Wassersackrohr vor der Inbetriebnahme mit Flüssigkeit füllen. Das Wassersackrohr reduziert die Temperatur auf nahezu Umgebungstemperatur.

#### 5.2.3 Druckmessung in Flüssigkeiten

Cerabar M mit Absperrarmatur unterhalb oder auf gleicher Höhe des Entnahmestutzens montieren.

## 5.3 Einbauhinweise für Geräte mit Druckmittlern – PMP55

- Cerabar M mit Druckmittlern werden je nach Druckmittlervariante eingeschraubt, angeflanscht oder angeklemmt.
- Beachten Sie, dass es durch den hydrostatischen Druck der Flüssigkeitssäulen in den Kapillaren zu einer Nullpunktverschiebung kommen kann. Die Nullpunktverschiebung können Sie korrigieren.
- Prozessmembrane des Druckmittlers nicht mit spitzen und harten Gegenständen eindrücken oder reinigen.
- Schutz der Prozessmembrane erst kurz vor dem Einbau entfernen.

### **HINWEIS**

#### Falsche Handhabung!

Beschädigung des Gerätes!

- ‣ Ein Druckmittler bildet mit dem Drucktransmitter ein geschlossenes, ölgefülltes, kalibriertes System. Die Befüllöffnung ist verschlossen und darf nicht geöffnet werden.
- ‣ Bei Verwendung eines Montagehalters muss für die Kapillaren für ausreichende Zugentlastung gesorgt werden, um ein Abknicken der Kapillare zu verhindern (Biegeradius ≥ 100 mm (3,94 in)).
- ‣ Beachten Sie die Einsatzgrenzen des Druckmittler-Füllöls gemäß der Technischen Information Cerabar M TI00436P, Kapitel "Planungshinweise Druckmittlersysteme".

### **HINWEIS**

#### Um genauere Messergebnisse zu erhalten und einen Defekt des Gerätes zu vermeiden, die Kapillaren

- ‣ schwingungsfrei montieren (um zusätzliche Druckschwankungen zu vermeiden)!
- ‣ nicht in der Nähe von Heiz- oder Kühlleitungen montieren!
- ‣ isolieren bei tieferer oder höherer Umgebungtemperatur als der Referenztemperatur!
- ‣ mit einem Biegeradius ≥ 100 mm (3,94 in) montieren!
- ‣ nicht als Tragehilfe für die Druckmittler verwenden!

# 6 Elektrischer Anschluss

## 6.1 Anschlussbedingungen

### 6.1.1 Abschirmung/Potentialausgleich

- Optimale Abschirmung gegen Störeinflüsse erzielen Sie, wenn die Abschirmung auf beiden Seiten (im Schaltschrank und am Gerät) angeschlossen ist. Falls Sie in der Anlage mit Potentialausgleichsströmen rechnen müssen, Abschirmung nur einseitig erden, vorzugsweise am Transmitter.
- Bei Einsatz im explosionsgefährdeten Bereich sind die einschlägigen Vorschriften zu beachten.

Allen Ex-Geräten liegt standardmäßig eine separate Ex-Dokumentation mit zusätzlichen technischen Daten und Hinweisen bei. Alle Geräte an den örtlichen Potentialausgleich anschließen.

## 6.2 Gerät anschließen

### **A** WARNUNG

#### Versorgungsspannung möglicherweise angeschlossen!

Gefahr durch Stromschlag und/oder Explosionsgefahr!

- ‣ Stellen Sie sicher, dass keine unkontrollierten Prozesse an der Anlage ausgelöst werden.
- ‣ Versorgungsspannung ausschalten, bevor Sie das Gerät anschließen.
- ‣ Beim Einsatz des Messgerätes im explosionsgefährdeten Bereich sind zusätzlich die entsprechenden nationalen Normen und Regeln sowie die Sicherheitshinweise oder Installation bzw. Control Drawings einzuhalten.
- ‣ Gemäß IEC/EN61010 ist für das Gerät ein geeigneter Trennschalter vorzusehen.
- ‣ Geräte mit integriertem Überspannungsschutz müssen geerdet werden.
- ‣ Schutzschaltungen gegen Verpolung, HF-Einflüsse und Überspannungsspitzen sind eingebaut.

Gerät gemäß folgender Reihenfolge anschließen:

- 1. Prüfen, ob die Versorgungsspannung mit der am Typenschild angegebenen Versorgungsspannung übereinstimmt.
- 2. Versorgungsspannung ausschalten, bevor Sie das Gerät anschließen.
- 3. Gehäusedeckel entfernen.
- 4. Kabel durch die Verschraubung einführen. Verwenden Sie vorzugsweise verdrilltes, abgeschirmtes Zweiaderkabel.
- 5. Gerät gemäß folgender Abbildung anschließen.
- 6. Gehäusedeckel zuschrauben.
- 7. Versorgungsspannung einschalten.

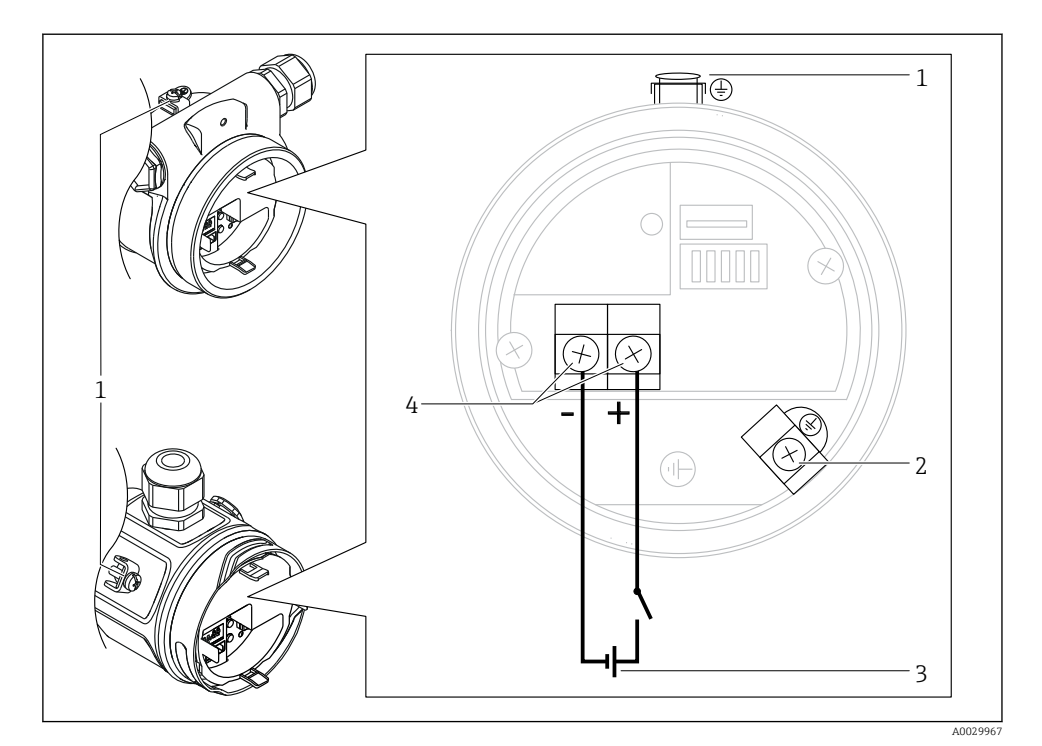

- *1 Externe Erdungsklemme*
- *2 Interne Erdungsklemme*
- *3 PROFIBUS PA: Versorgungsspannung: 9...32 VDC (Segmentkoppler)*
- *4 Anschlussklemmen für Versorgung und Signal*

### 6.2.1 Anschluss der Kabelversion (alle Gerätevarianten)

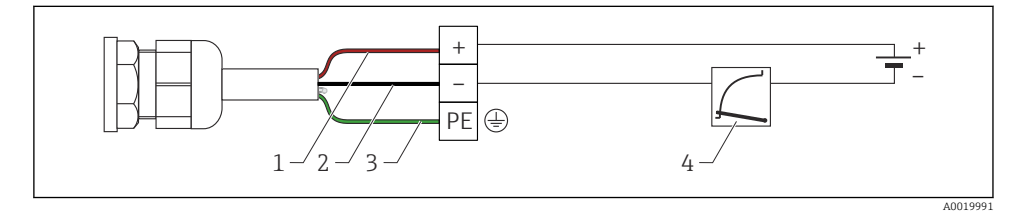

*1 RD = rot*

- *2 BK = schwarz*
- *3 GNYE = grün/gelb*
- *4 4...20 mA*

#### 6.2.2 Anschluss Geräte mit M12-Stecker

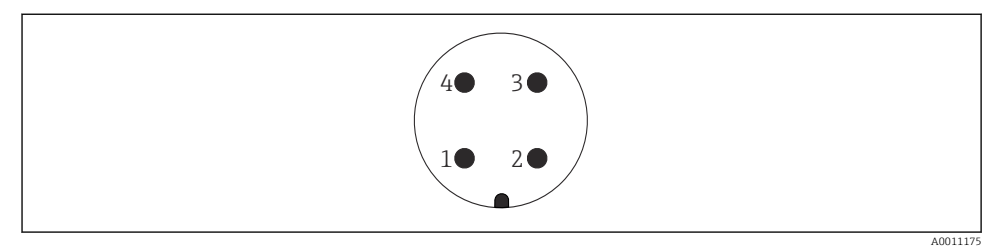

- *1 Signal +*
- *2 nicht belegt*
- *3 Signal –*
- *4 Erde*

#### 6.2.3 Versorgungsspannung

#### PROFIBUS PA

Variante für Ex-freien Bereich: 9...32 V DC

#### 6.2.4 Stromaufnahme

11 mA ±1 mA, Einschaltstrom entspricht der IEC 61158-2, Clause 21.

#### 6.2.5 Klemmen

- Versorgungsspannung und interne Erdungsklemme:  $0.5$  ...  $2.5$  mm<sup>2</sup> (20 ... 14 AWG)
- Externe Erdungsklemme: 0,5 … 4 mm<sup>2</sup> (20 … 12 AWG)

#### 6.2.6 Kabelspezifikation

#### PROFIBUS PA

- Verwenden Sie verdrilltes, abgeschirmtes Zweiaderkabel, vorzugsweise Kabeltyp A.
- Kabelaußendurchmesser: 5...9 mm (0,2...0,35 in) abhängig von der verwendeten Kabelverschraubung
- Für weitere Informationen bezüglich Kabelspezifikation siehe Betriebsanleitung BA00034S "PROFIBUS DP/PA: Leitfaden zur Projektierung und Inbetriebnahme", die PNO-Richtlinie 2.092 "PROFIBUS PA User and Installation Guideline" sowie die IEC 61158-2 (MBP).

# 7 Bedienungsmöglichkeiten

## 7.1 Bedienung ohne Bedienmenü

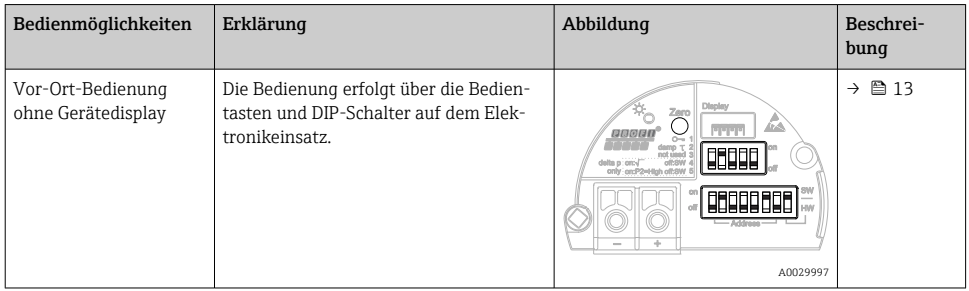

#### 7.1.1 Lage der Bedienelemente

Die Bedientasten und die DIP-Schalter befinden sich im Messgerät auf dem Elektronikeinsatz.

#### PROFIBUS PA

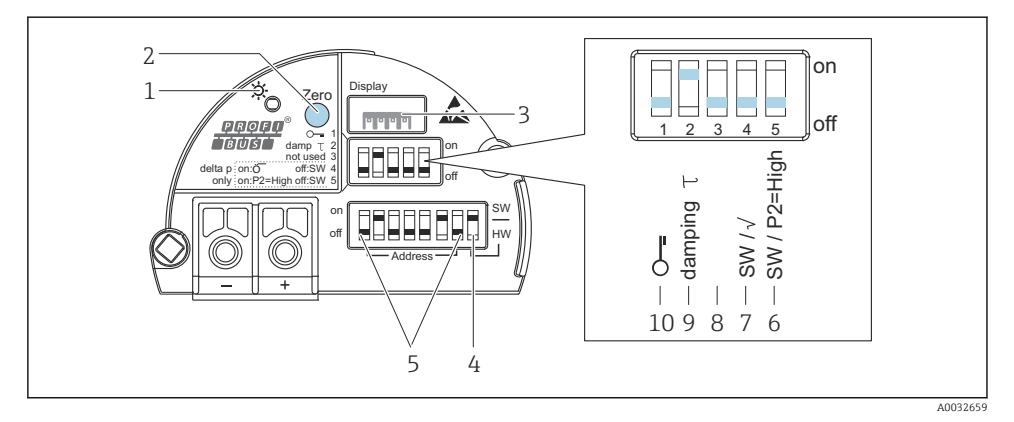

- *1 Grüne LED zur Anzeige einer erfolgreichen Bedienung*
- *2 Bedientaste für Lageabgleich oder Reset (Zero)*
- *3 Steckplatz für optionale Vor-Ort-Anzeige*
- *4 DIP- Schalter für Busadresse SW / HW*
- *5 DIP- Schalter für Hardware Adresse*
- *6 DIP-Schalter nur für Deltabar M*
- *7 DIP-Schalter nur für Deltabar M*
- *8 nicht belegt*
- *9 DIP-Schalter für Dämpfung ein/aus*
- *10 DIP-Schalter, um messwertrelevante Parameter zu verriegeln/entriegeln*

#### Funktion der DIP-Schalter

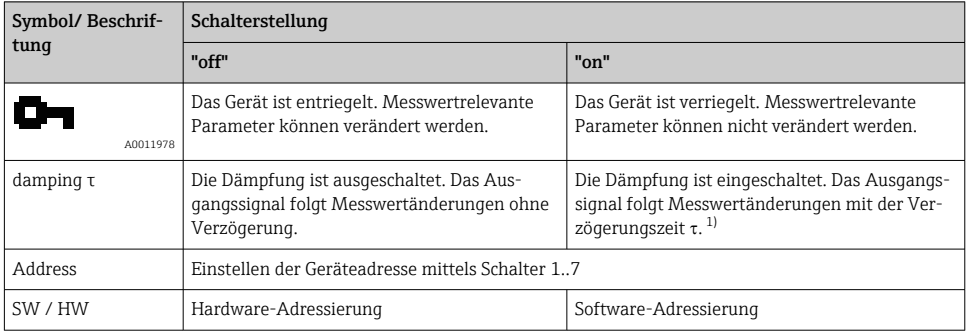

1) Der Wert der Verzögerungszeit kann über das Bedienmenü eingestellt werden ("Setup" → "Dämpfung"). Werkeinstellung: τ = 2 s bzw. nach Bestellangaben.

### Funktion der Bedienelemente

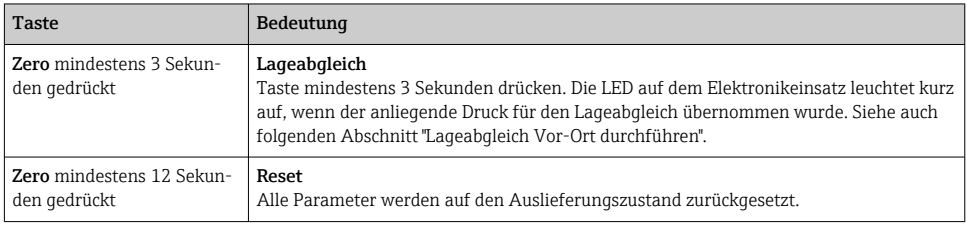

#### Lageabgleich Vor-Ort durchführen

- Die Bedienung muss entriegelt sein.
- Standardmäßig ist das Gerät für die Betriebsart Druck (Cerabar, Deltabar) oder Füllstand (Deltapilot) eingestellt.
- Der anliegende Druck muss innerhalb der Nenndruckgrenzen des Sensors liegen. Siehe Angaben auf dem Typenschild.

Lageabgleich durchführen:

- 1. Druck liegt am Gerät an.
- 2. Taste für mindestens 3 Sekunden drücken.
- 3. Wenn die LED auf dem Elektronikeinsatz kurz aufleuchtet, wurde der anliegende Druck für den Lageabgleich übernommen. Wenn die LED nicht leuchtet, wurde der anliegende Druck nicht übernommen. Beachten Sie die Eingabegrenzen. Für Fehlermeldungen siehe Betriebsanleitung.

## 7.2 Bedienung mit Gerätedisplay (optional)

Als Anzeige und Bedienung dient eine 4-zeilige Flüssigkristall-Anzeige (LCD). Die Vor-Ort-Anzeige zeigt Messwerte, Dialogtexte sowie Stör- und Hinweismeldungen an. Das Display kann zur einfachen Bedienung entnommen werden (siehe Abbildung Schritte 1 - 3). Es ist über ein 90 mm (3,54 in) langes Kabel mit dem Gerät verbunden. Das Display des Gerätes kann in 90 ° Schritten gedreht werden (siehe Abbildung Schritte 4 - 6). Je nach Einbaulage des Gerätes sind somit die Bedienung des Gerätes und das Ablesen der Messwerte problemlos möglich.

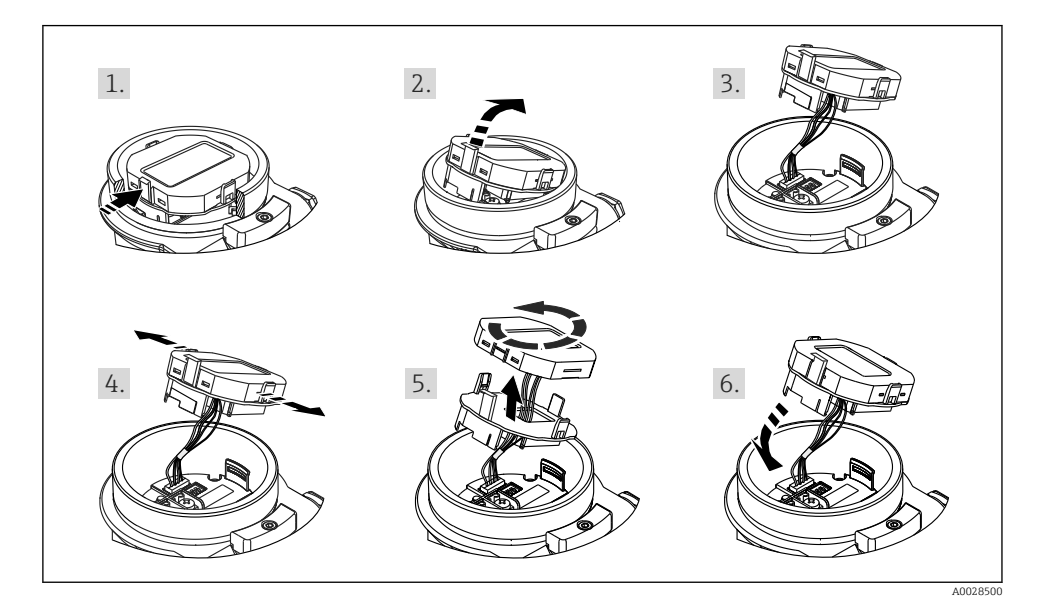

Funktionen:

- 8-stellige Messwertanzeige inkl. Vorzeichen und Dezimalpunkt.
- Bargraph als grafische Anzeige des normierten Wertes des Analog Input Blocks ( "Ausgangswert (OUT Value) skalieren", Abbildung)
- drei Tasten zur Bedienung
- einfache und komplette Menüführung durch Einteilung der Parameter in mehrere Ebenen und Gruppen
- zur einfachen Navigation ist jeder Parameter mit einem 3-stelligen Parametercode gekennzeichnet
- Möglichkeit, die Anzeige gemäß individuellen Anforderungen und Wünschen zu konfigurieren wie z.B. Sprache, alternierende Anzeige, Anzeige anderer Messwerte wie z.B. Sensortemperatur, Kontrasteinstellung
- umfangreiche Diagnosefunktionen (Stör- und Warnmeldung, usw.)

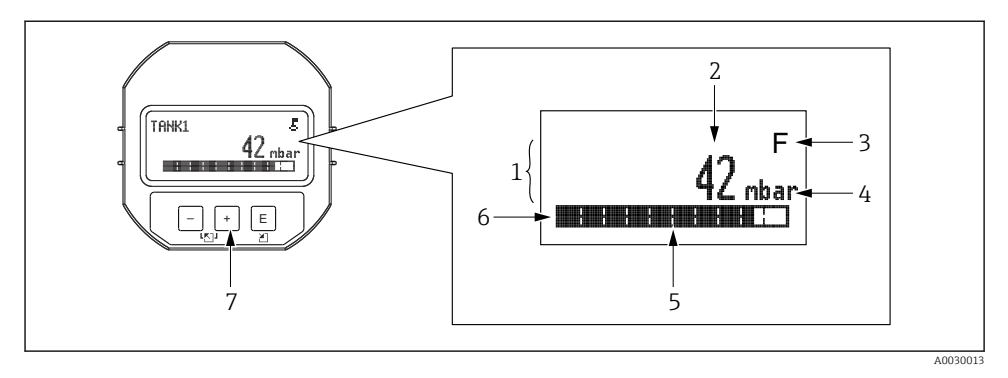

- *1 Hauptzeile*
- *2 Wert*
- *3 Symbol*
- *4 Einheit*
- *5 Bargraph*
- *6 Infozeile*
- *7 Bedientasten*

Die folgende Tabelle stellt die möglichen Symbole der Vor-Ort-Anzeige dar. Es können vier Symbole gleichzeitig auftreten.

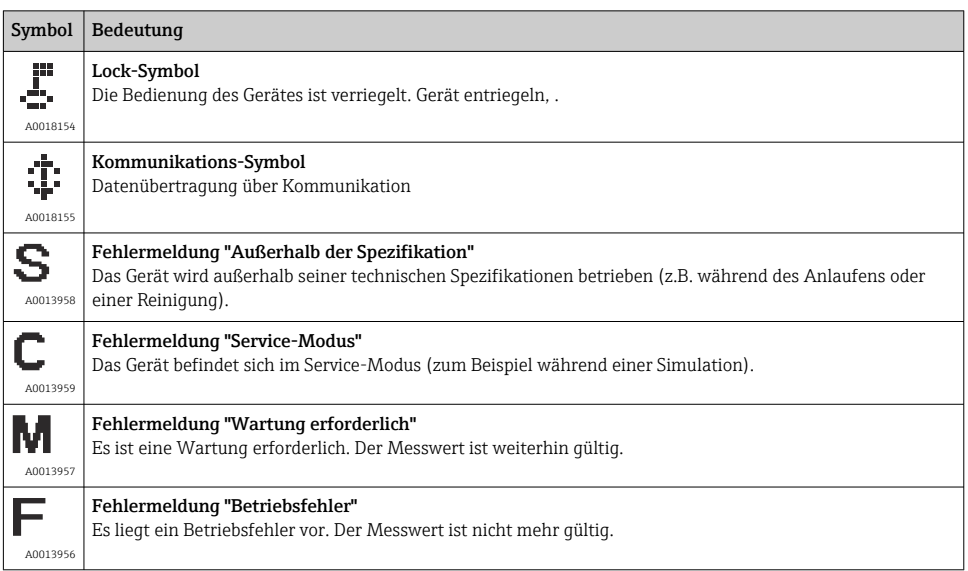

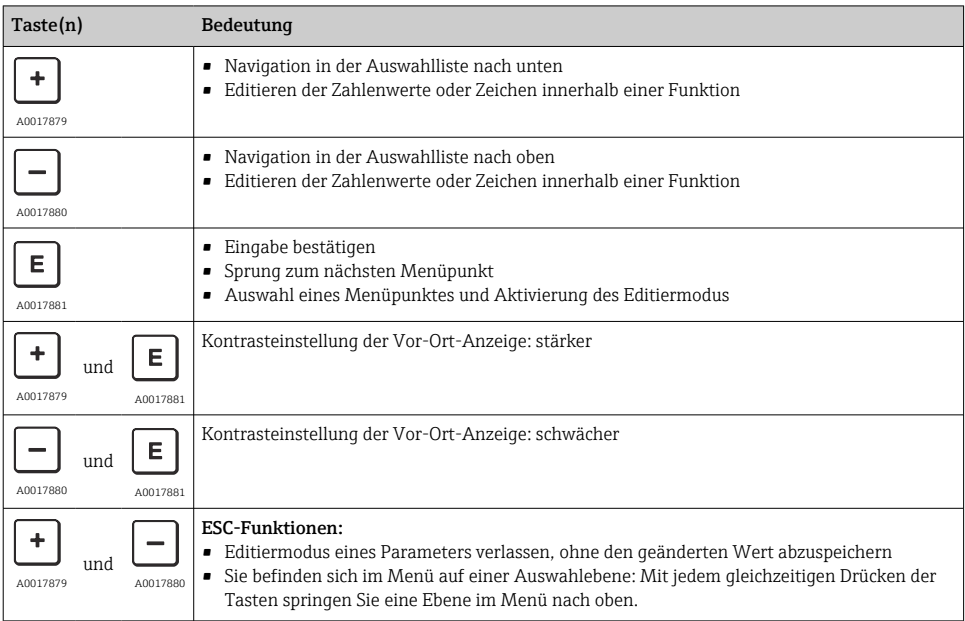

### 7.2.1 Bedientasten auf dem Anzeige- und Bedienmodul

#### 7.2.2 Bedienbeispiel: Parameter mit Auswahlliste

Beispiel: Menüsprache "Deutsch" wählen.

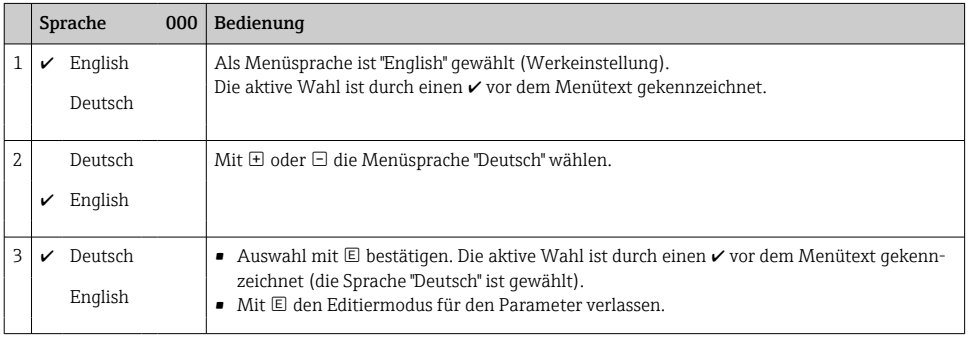

#### 7.2.3 Bedienbeispiel: Frei editierbare Parameter

Beispiel: Parameter "Messende Setzen (014)" von 100 mbar (1,5 psi) auf 50 mbar (0,75 psi) einstellen.

#### Menüpfad: Setup → Erweitert. Setup → Stromausgang → Messende Setzen

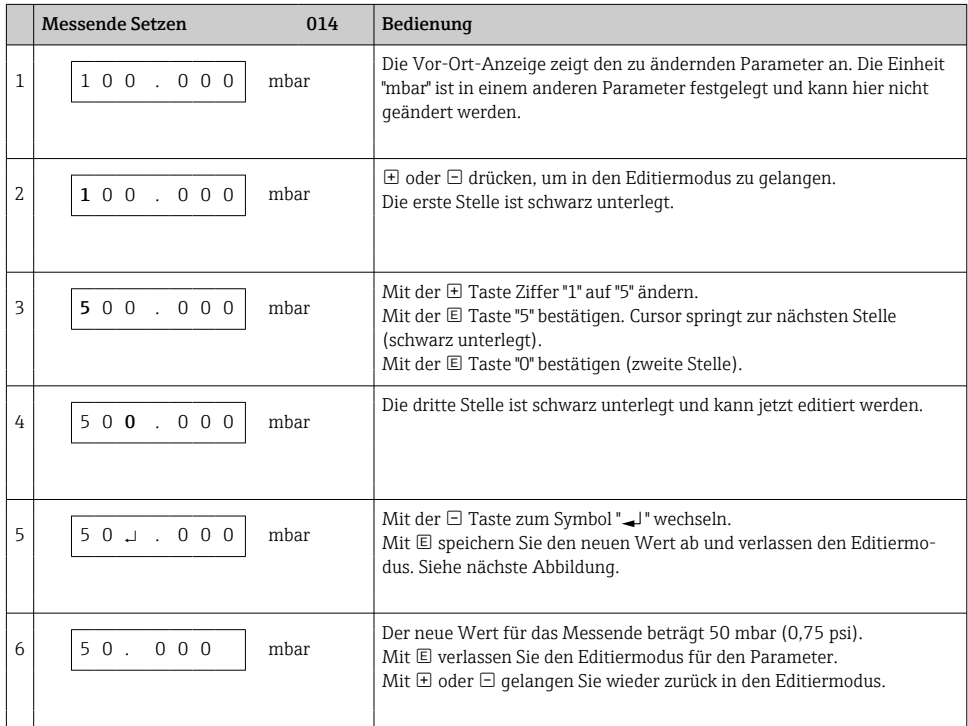

### 7.2.4 Bedienbeispiel: Übernahme des anliegenden Drucks

Beispiel: Lagekorrektur einstellen.

Menüpfad: Hauptmenü → Setup → Lagekorrektur

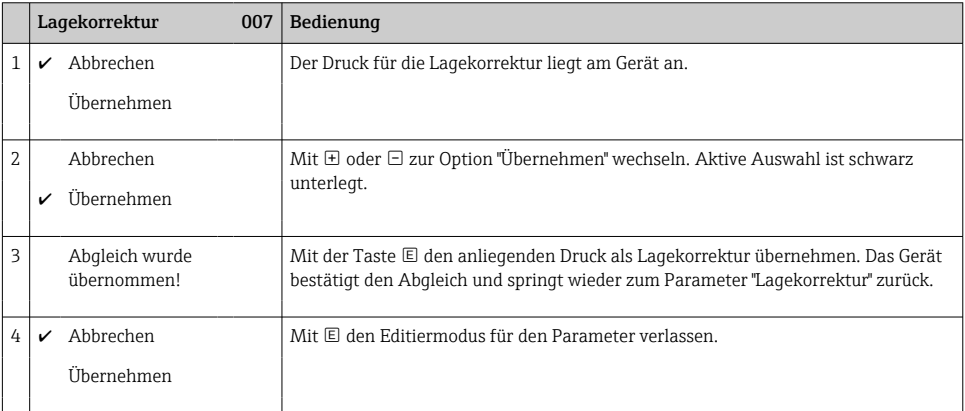

# <span id="page-18-0"></span>8 Inbetriebnahme

Standardmäßig ist das Gerät für die Betriebsart Druck eingestellt.

Der Messbereich und die Einheit, in die der Messwert übertragen wird, entspricht der Angabe auf dem Typenschild.

### **A WARNUNG**

#### Überschreitung des zulässigen Betriebsdrucks!

Verletzungsgefahr durch berstende Teile! Warnmeldungen werden bei zu hohem Druck ausgegeben.

- ‣ Liegt am Gerät ein Druck kleiner als der zugelassene minimale Druck oder größer als der zugelassene maximale Druck an, werden nacheinander folgende Meldungen ausgegeben (je nach Einstellung im Parameter "Alarmverhalten P" (050)): "S140 Arbeitsbereich P" oder "F140 Arbeitsbereich P" "S841 Sensorbereich" oder "F841 Sensorbereich" "S971 Abgleich"
- ‣ Gerät nur innerhalb der Sensorbereichsgrenzen einsetzen!

### **HINWEIS**

#### Unterschreitung des zulässigen Betriebsdrucks!

Meldungen werden bei zu niedrigem Druck ausgegeben.

- ‣ Liegt am Gerät ein Druck kleiner als der zugelassene minimale Druck oder größer als der zugelassene maximale Druck an, werden nacheinander folgende Meldungen ausgegeben (je nach Einstellung im Parameter "Alarmverhalten P" (050)): "S140 Arbeitsbereich P" oder "F140 Arbeitsbereich P" "S841 Sensorbereich" oder "F841 Sensorbereich" "S971 Abgleich"
- ‣ Gerät nur innerhalb der Sensorbereichsgrenzen einsetzen!

## 8.1 Inbetriebnahme mit Bedienmenü

#### 8.1.1 Sprache, Betriebsart und Druckeinheit wählen

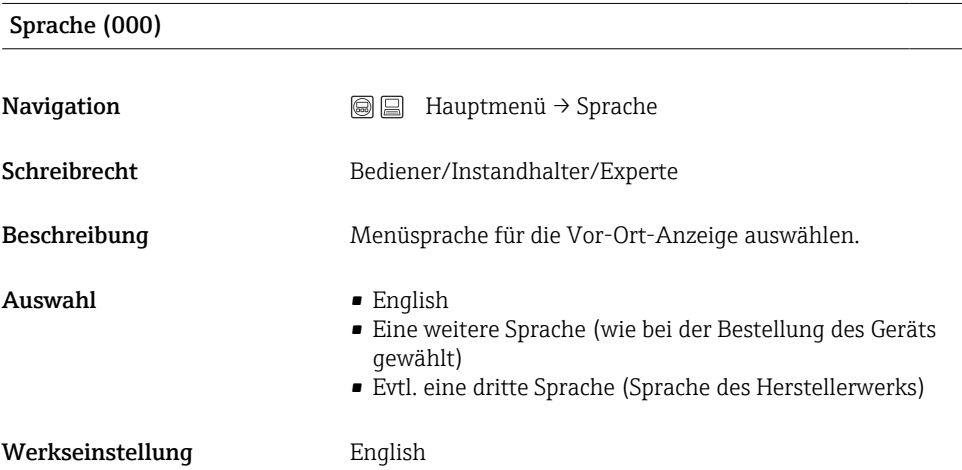

### Einheit Druck (125)

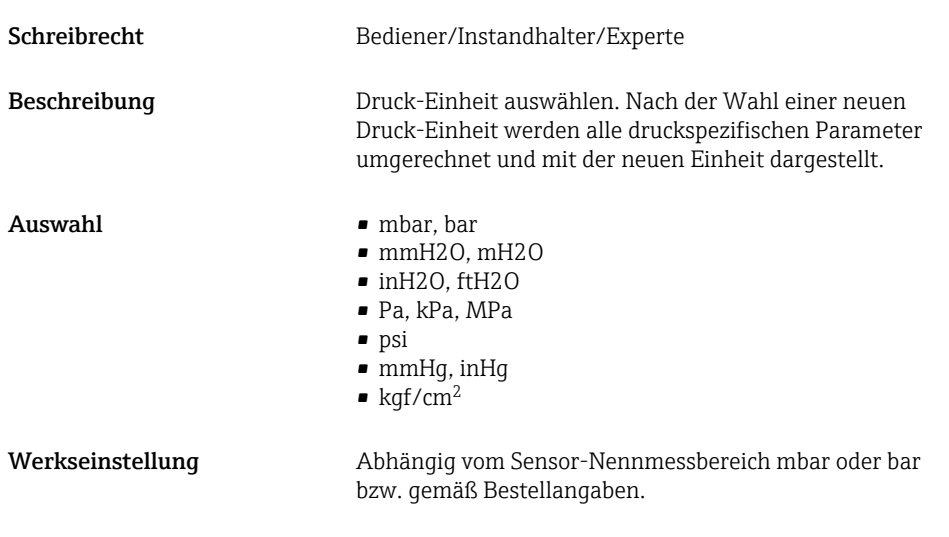

## 8.1.2 Lagekorrektur

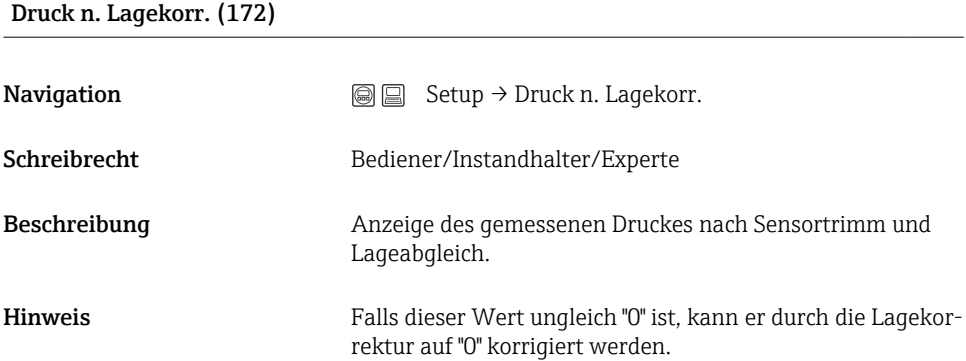

### Lagekorrektur (007) (Relativdrucksensoren))

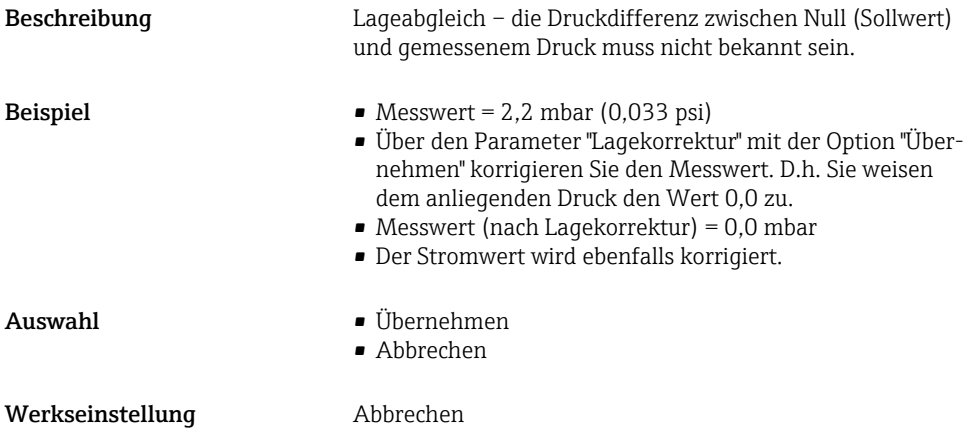

Lageoffset (192) / (008) (Absolutdrucksensoren)

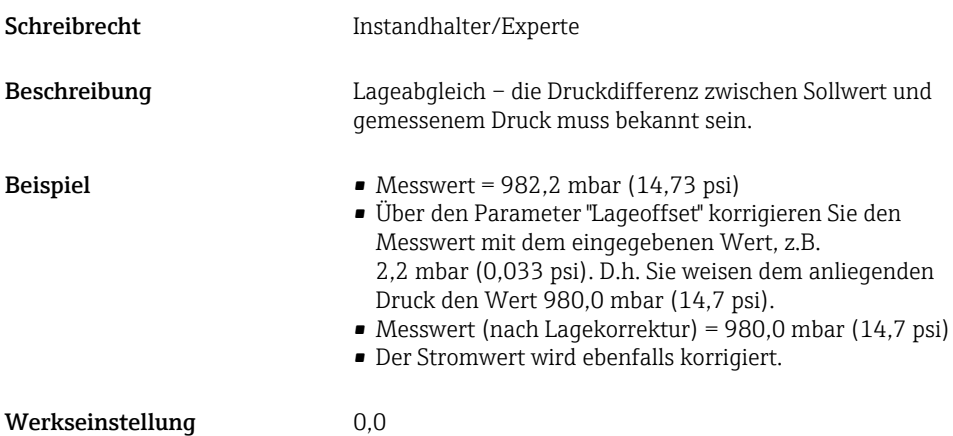

### 8.2 Druckmessung konfigurieren

#### 8.2.1 Abgleich ohne Referenzdruck (Trockenabgleich)

#### Beispiel:

In diesem Beispiel wird ein Gerät mit einem 400 mbar (6 psi)-Sensor auf den Messbereich 0 … +300 mbar (0 … 4,5 psi) eingestellt, d.h. werden 0 mbar bzw. 300 mbar (4,5 psi) zugewiesen.

#### Voraussetzung:

Es handelt sich hierbei um einen theoretischen Abgleich, d.h. die Druckwerte für Messanfang und Messende sind bekannt.

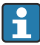

Bedingt durch die Einbaulage des Gerätes kann es zu Druckverschiebungen des Messwertes kommen, d.h. im drucklosen Zustand ist der Messwert nicht Null. Für die Durchführung eines Lageabgleichs, siehe  $\rightarrow \Box$  19.

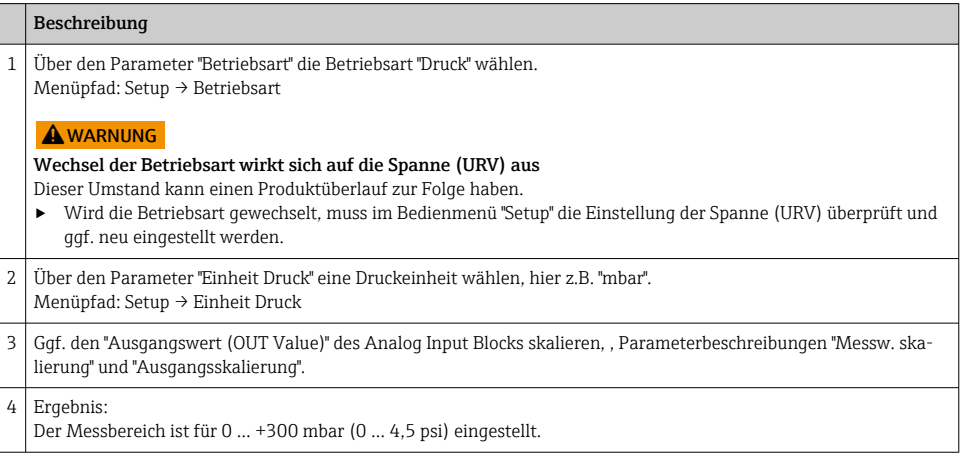

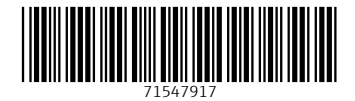

## www.addresses.endress.com

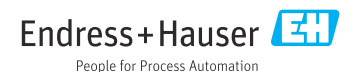